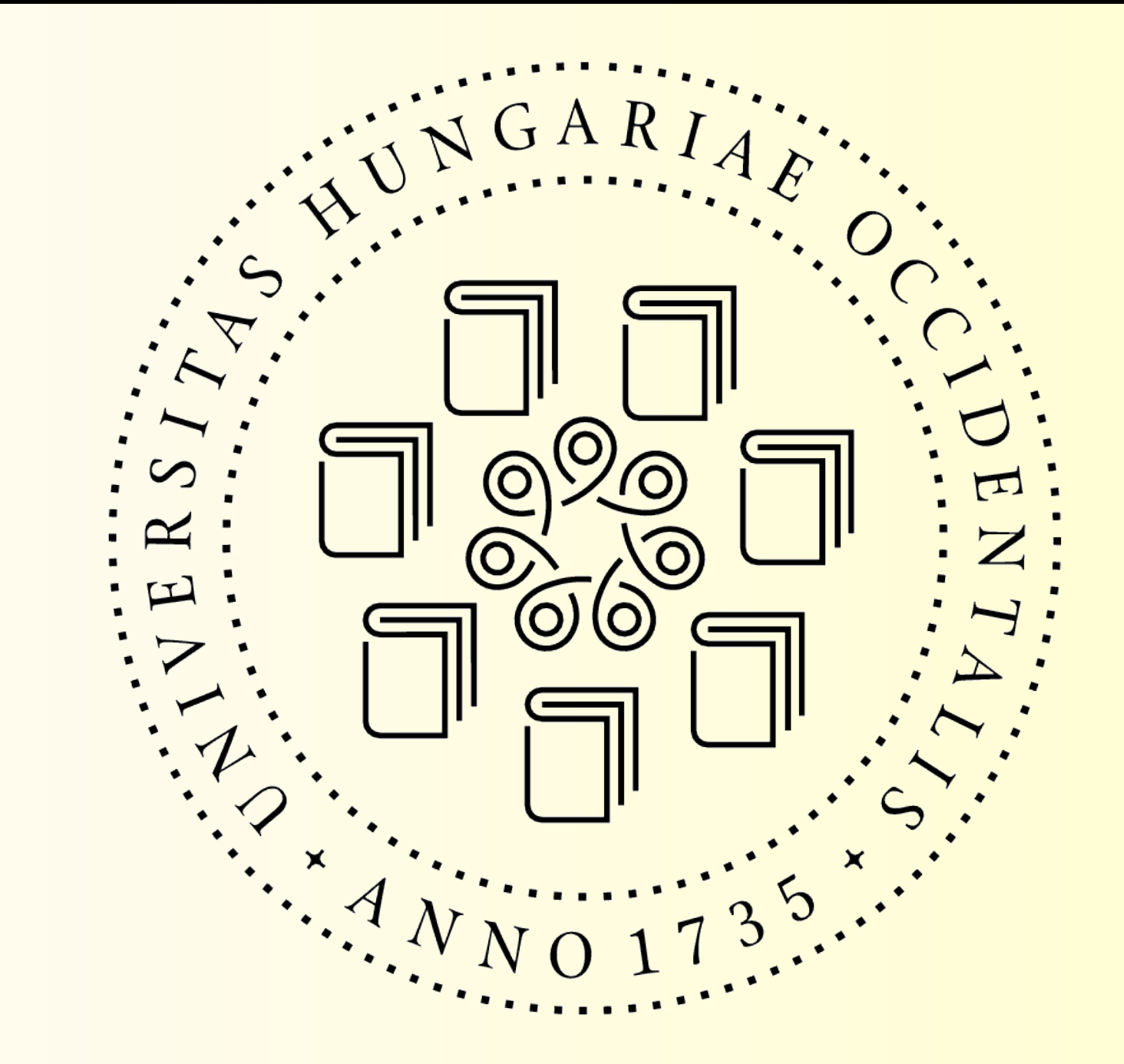

A dinamikus QoS rendszer neve jelenleg intcl (interface control)

•A 2008-as NetworkShop táján kezdem vele foglalkozni

•2008.05.05-én írtam róla először a HBONE hbone-admin@listserv.niif.hu listára.

•2008.05.27-ére sikerült olyan állapotba hozni, hogy elküldhettem a fent említett kistára.

●Miért beszélek most róla?

Követelmények a rendszerrel szemben

•Kb. 350-400 hallgatói gép ellátása

●A rendelkezésre álló sávszélesség (a legszűkebb ismert keresztmetszeten) 10Mb/s half duplex.

●Ne szűrjön semmit.

●Minden felhasználóval bánjon kesztyűs kézzel. Azokkal is, akik miatt szükség volt a létrehozására.

●Legyen teljesen automatikus.

Miért gondoltam, hogy meg lehet csinálni, és milyen más eszközök használatát vettem fontolóra?

●Úgy tűnik, hogy a P2P fájlátvitel részesedése a sávszélességből olyan nagy, hogy ha ez nem lenne, azt lehetne mondani, hogy az előbb említett sávszélesség elegendő a szóban forgó mennyiségű gép ellátására, főként mivel a P2P állandó okoz csak állandó terhelést, a közönséges internetezés pedig löketszerűt. A löketek időben fésűfogszerűen eltolva jól megférnek a szűk keresztmetszeten, főleg valami bufferelő traffic shaping-gel megtámogatva.

●Amivel még (legjobb tudomásom szerint) próbálkozni lehetne Linux alapon: [http://www.ipp2p.org/,](http://www.ipp2p.org/) http://l7-filter.sourceforge.net/. De ezek leginkább a P2P felismerését teszik lehetővé. Mi van, ha más alkalmazás generál elfogadhatatlanul nagy forgalamat? Ráadásul úgy tűnik, nem ismerik fel a titkosított P2P forgalmat (demo). Talán éppen ezért állt le az ipp2p fejlesztése 2006 szeptemberében, ezáltal nagyon megnehezítve a legújabb kernelekbe történő integrálást?

H, H

התתתתתת האת המתתתתתתתת האת האת המתתתתתתת

Þ

# Németh Tamás **Dinamikus QoS megoldás** Dinamikus QoS megoldás NYME EIK, Sopron intervention in the state of the state of the iptables és iproute2 alapokon

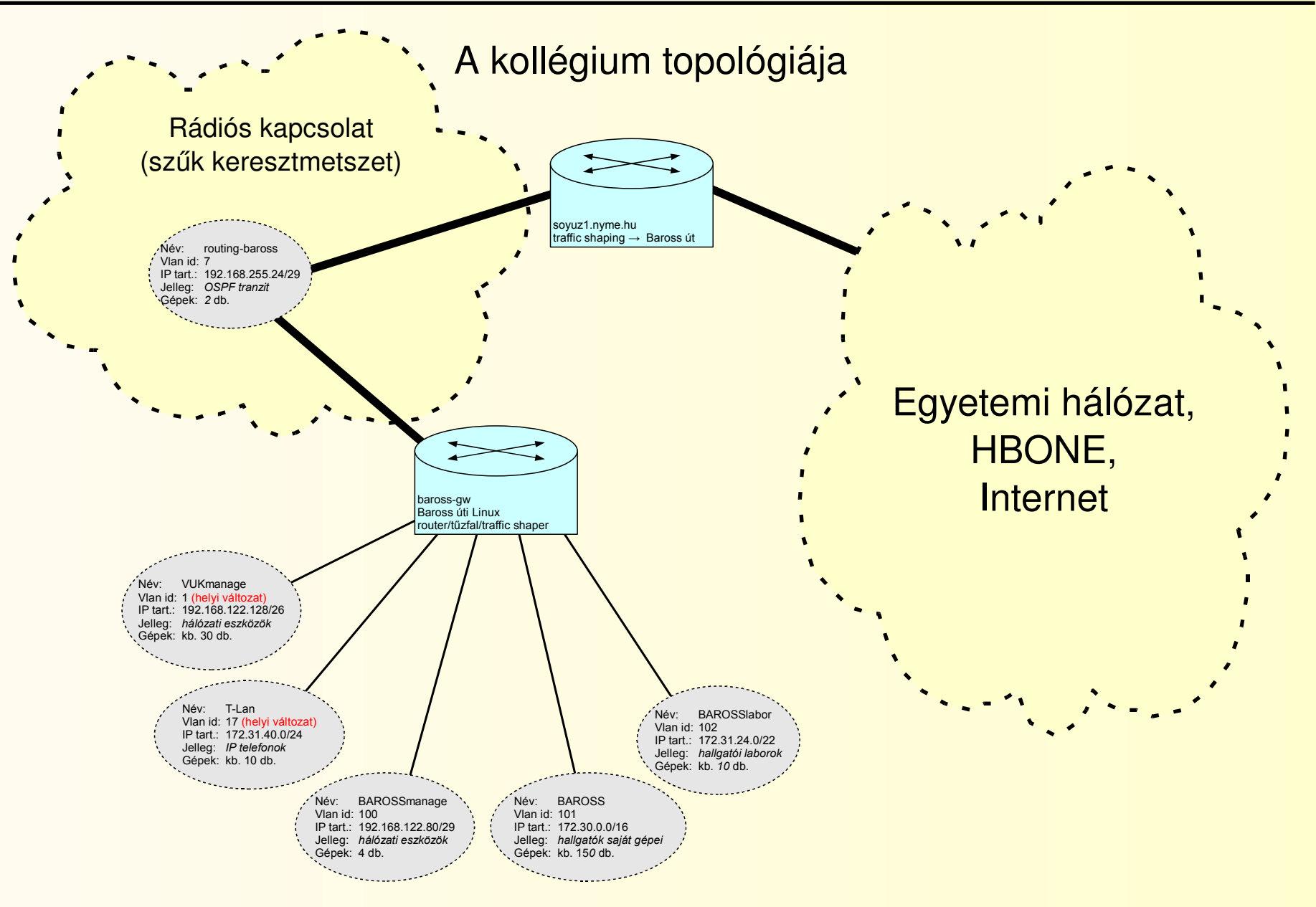

HBONE rendszergazdák tanácsa – 2008.06.05. 5.

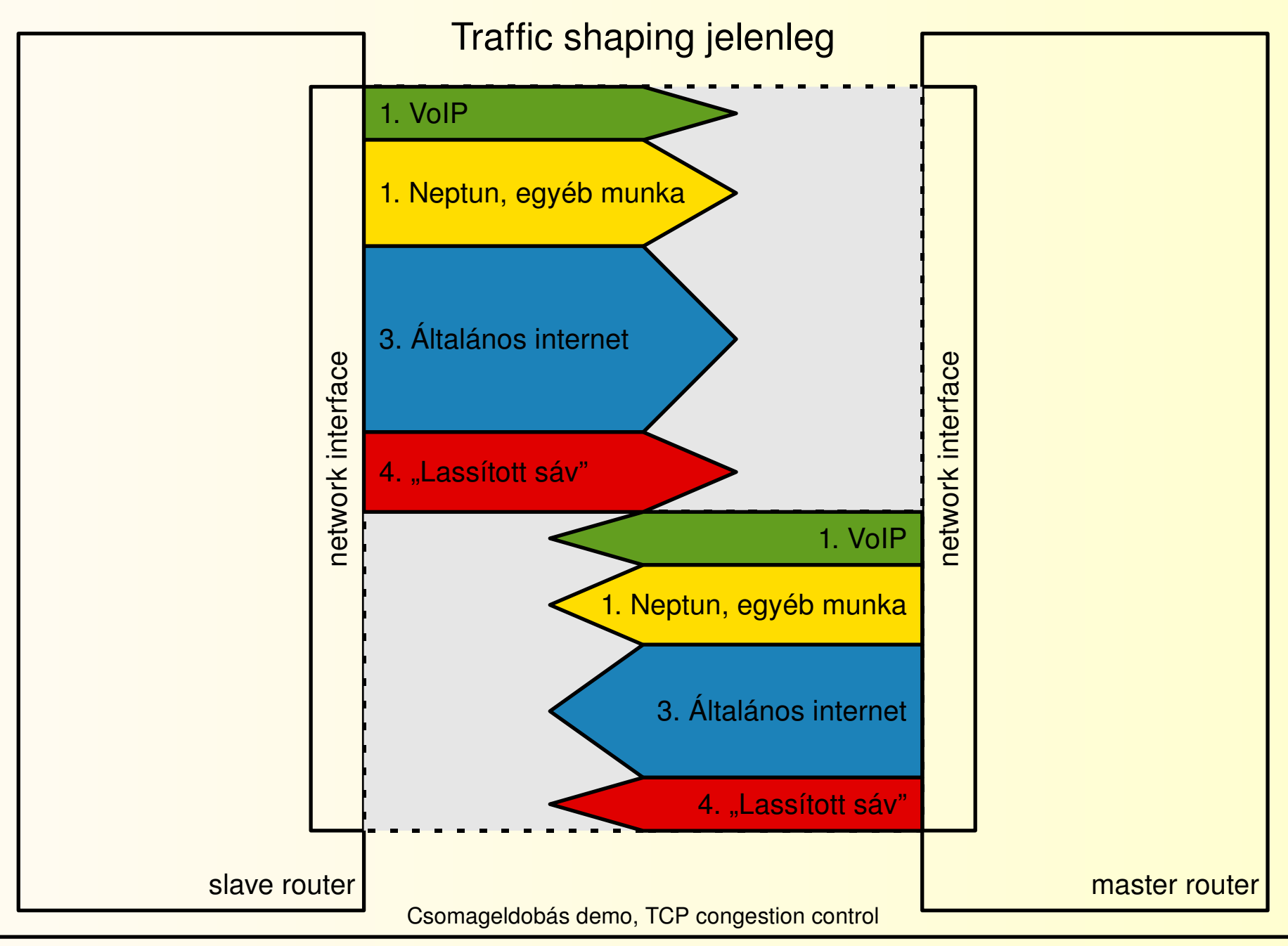

HBONE rendszergazdák tanácsa – 2008.06.05. 6.

### Forgalomszabályozás az iproute2 segítségével:

```
tc qdisc del dev eth0.7 root
tc qdisc add dev eth0.7 root        handle   1:   htb default 20
tc class add dev eth0.7 parent 1:   classid  1:1  htb rate 2100kbit ceil 2100kbit
tc class add dev eth0.7 parent 1:1  classid  1:5  htb rate 300kbit  ceil 2100kbit prio 0
tc class add dev eth0.7 parent 1:1  classid  1:10 htb rate 400kbit  ceil 2100kbit prio 1
tc class add dev eth0.7 parent 1:1  classid  1:20 htb rate 1200kbit ceil 2100kbit prio 2
tc class add dev eth0.7 parent 1:1  classid  1:30 htb rate 200kbit  ceil 2100kbit prio 3
tc qdisc add dev eth0.7 parent 1:5  handle   5: bfifo limit 65536
tc qdisc add dev eth0.7 parent 1:10 handle  10: sfq perturb 10
tc qdisc add dev eth0.7 parent 1:20 handle  20: sfq perturb 10
iptables -t mangle -F POSTROUTING
iptables -t mangle -A POSTROUTING -e eth0.7 -1 CLASSIFY -set-class 1:20
iptables -t mangle -A POSTROUTING -e eth0.7 - - 10SCP - set-dscp class AF12
iptables -t mangle -A POSTROUTING -o eth0.7 -m connmark --mark 3 -j CLASSIFY --set-class 1:30
iptables -t mangle -A POSTROUTING -o eth0.7 -m connmark --mark 3 -j DSCP --set-dscp-class AF13
iptables -t mangle -A POSTROUTING -o eth0.7 -m connmark --mark 1 -j CLASSIFY --set-class 1:10
iptables -t mangle -A POSTROUTING -o eth0.7 -m connmark --mark 1 -j DSCP --set-dscp-class AF11
iptables -t mangle -A POSTROUTING -o eth0.7 -m connmark --mark 5 -j CLASSIFY --set-class 1:5
iptables -t mangle -A POSTROUTING -o eth0.7 -m connmark --mark 5 -j DSCP --set-dscp-class EF
```
Ĕ

**SER** 

Forgalomszabályozás az iproute2 segítségével 2.:

```
iptables -t mangle -N traffic_prio
iptables -t mangle -F traffic prio
iptables -t mangle -N intcl-eth0.101iptables -t mangle -F FORWARD
iptables -t mangle -A FORWARD -o eth0.7 -m connmark --mark 0 -j traffic prio
###########################################
iptables t mangle A traffic_prio i eth0              j CONNMARK setmark 1
iptables -t mangle -A traffic_prio -i eth0.100 -i CONNMARK --set-mark 1
#
iptables t mangle A traffic_prio d 193.225.93.1      j CONNMARK setmark 1
iptables -t mangle -A traffic_prio -d 193.225.93.200 -1 CONNMARK --set-mark 1
#
iptables -t mangle -A traffic prio -p icmp -1 CONNMARK --set-mark 1
#
iptables -t mangle -A traffic_prio -p udp --dport 123 -j CONNMARK --set-mark 1
#
iptables -t mangle -A traffic_prio -p tcp --dport 465 -j CONNMARK --set-mark 1
iptables -t mangle -A traffic_prio -p tcp --dport 110 -j CONNMARK --set-mark 1
iptables -t mangle -A traffic_prio -p tcp --dport 995 - j CONNMARK --set-mark 1
iptables -t mangle -A traffic prio -p tcp --dport 139 -j CONNMARK --set-mark 1
iptables -t mangle -A traffic_prio -p top --dport 445   -j CONNMARK --set-mark 1
###
iptables t mangle A traffic_prio i eth0.101          j intcleth0.101
###
iptables -t mangle -A traffic prio -a 193.224.61.224/27 -j CONNMARK --set-mark 1
iptables -t mangle -A traffic_prio -d 193.225.93.11 -j CONNMARK --set-mark 1
iptables -t mangle -A traffic_prio -d 193.225.93.77 -j CONNMARK --set-mark 1
iptables -t mangle -A traffic prio -d 193.225.93.72 -j CONNMARK --set-mark 1
iptables -t mangle -A traffic_prio -d 172.16.1.6 -j CONNMARK --set-mark 1
iptables -t mangle -A traffic prio -d 172.16.1.7 -i CONNMARK --set-mark 1
iptables -t mangle -A traffic_prio -d 172.16.1.21 -j CONNMARK --set-mark 1
iptables -t mangle -A traffic_prio -d 172.16.4.223 -j CONNMARK --set-mark 1
iptables -t mangle -A traffic_prio -p tcp --sport 5800 -j CONNMARK --set-mark 1
iptables -t mangle -A traffic_prio -p tcp --sport 5900 -j CONNMARK --set-mark 1
###
iptables -t mangle -A traffic prio -s 172.23.40.0/24 -d 172.22.0.0/16 -j CONNMARK --set-mark 5
```
# Forgalomszabályozás az iproute2 segítségével 3.: (Egy kicsit nem illik ide.)

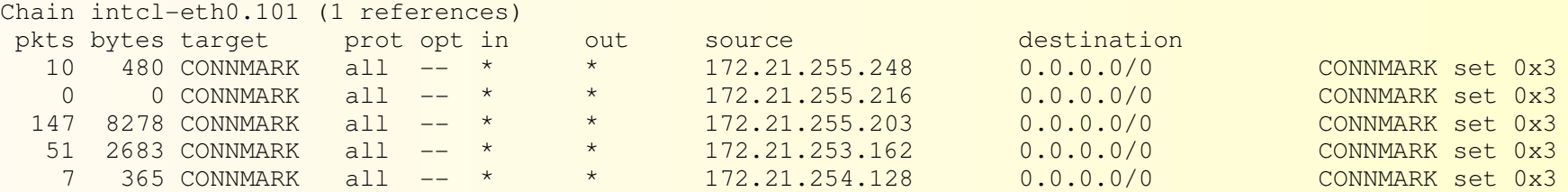

# Alapötlet

●Az adott interfész arp táblájából megtudhatjuk, milyen gépek aktívak jelenleg, mi a MAC- és IP-címük.

• Az iptables-be megfelelő módon betöltve ezeket az adatokat, minden gépről külön forgalmi statisztikát vezethetünk feltöltési és letöltési irányban egyaránt.

•A túlságosan nagy terhelést okozó gépek forgalmát a "Lassított sávba" irányítjuk. MAC-cím alapján tartjuk nyilván a gépeket, hogy IP-cím változtatással ne lehessen megkerülni a rendszert (demo).

• A fontos munkához (pl. Neptun) kapcsolódó forgalmat még a lassított sávban levő gépek esetében se korlátozzuk.

• A lassított sávban levő gépek közül a "megbánást tanúsítók" egy rövid büntetési periódus után visszatérhetnek az általános internet gyors sávjába.

## arp tábla:

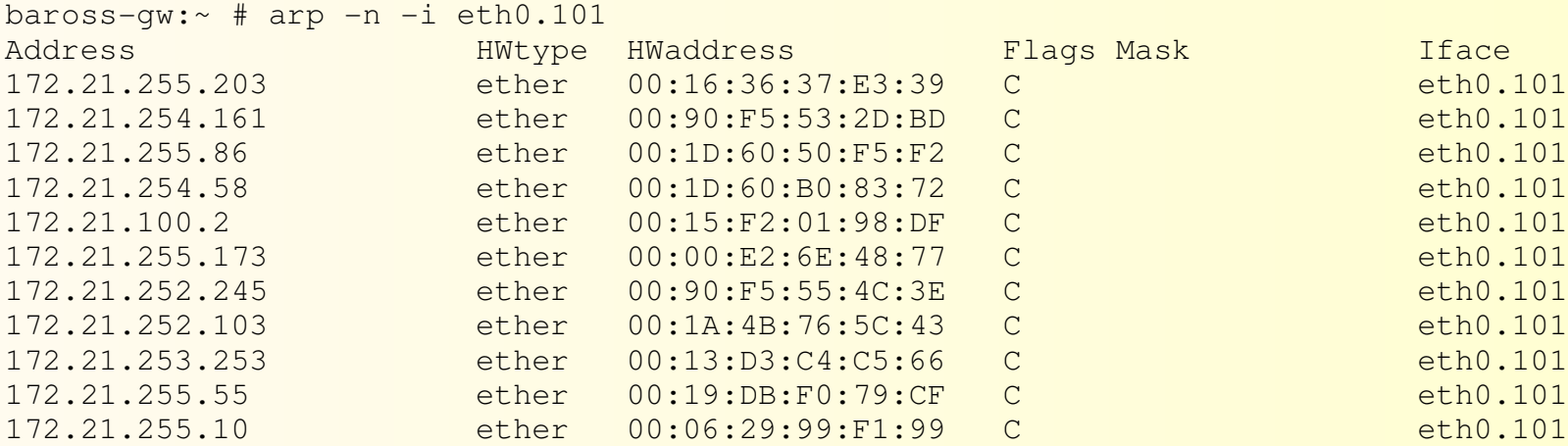

### Az iptables adatgyűjtő része:

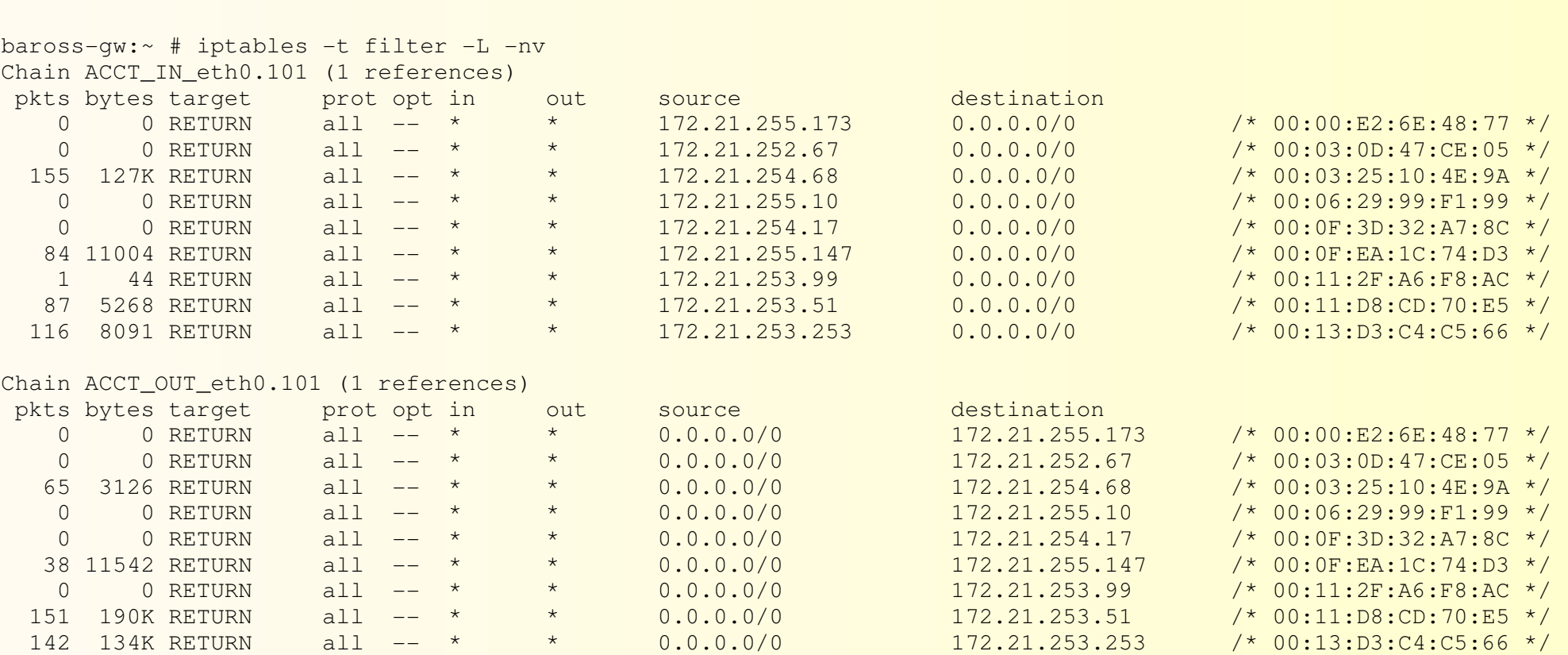

# Az adatgyűjtő rész működéséhez arra van szükség, hogy az intcl szűrőlistáin minden engedélyezett forgalom áthaladhasson, de csak az engedélyezett:

```
modprobe nf_conntrack hashsize=65535
modprobe nf_conntrack_ftp
################################################
iptables -t filter -N rejecter
iptables -t filter -F rejecter
iptables -t filter -A rejecter - i LOG
iptables -t filter -A rejecter -p tcp -i REJECT --reject-with tcp-reset
iptables -t filter -A rejecter -p udp -i REJECT --reject-with icmp-port-unreachable
iptables t filter A rejecter        j REJECT rejectwith icmpprotounreachable
###
iptables -t filter -F FORWARD
iptables -t filter -P FORWARD ACCEPT
iptables -t filter -A FORWARD -m state --state INVALID -j rejecter
###
iptables -t filter -N to T-Lan
iptables -t filter -F to T-Lan
iptables -t filter -A FORWARD -o eth0.17 -m state --state NEW -j to T-Lan
#
IFS=$'\n'
for EXPR in \S(</usr/local/LOCALHOST/network/to T-Lan)
do
 IFS=$' \t\n'
iptables -t filter -A to_T-Lan $EXPR
done
################################################
iptables -t filter -N ACCT IN eth0.101
iptables -t filter -A FORWARD -i eth0.101 -o eth0.7 -j ACCT_IN_eth0.101iptables -t filter -N ACCT OUT eth0.101
iptables -t filter -A FORWARD -o eth0.101 -i eth0.7 -j ACCT_OUT_eth0.101
```
HBONE rendszergazdák tanácsa – 2008.06.05. 13. 13. 13.

# Az adatgyűjtő rész működéséhez arra van szükség, hogy az intcl szűrőlistáin minden engedélyezett forgalom áthaladhasson 2.:

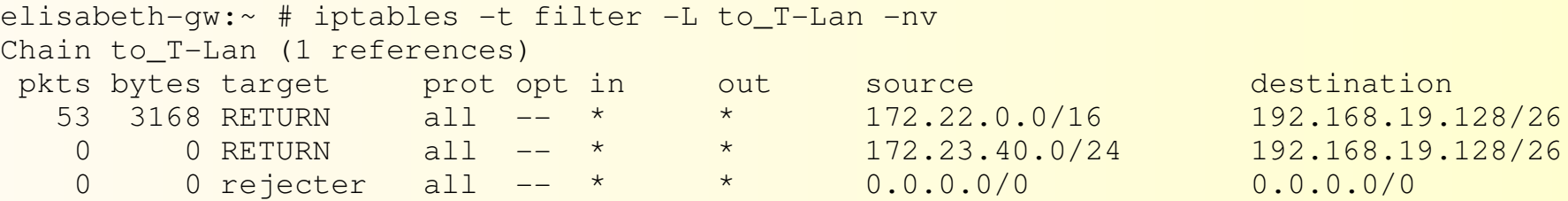

Konfigurációs paraméterek 1.:

•MASTER\_INTERFACE: Ha egy adott interfészen túl kevés gép van jelen ahhoz, hogy megbízhatóan lehessen átlagot számolni, akkor az interfész konfigurációjában, hivatkozhatunk egy másik interfészre, mint MASTER-re. Ezzel az aktuális interfész SLAVE-vé válik, és nem történik rajta átlagszámítás, hanem a MASTER interfészen kiszámított forgalmi átlagértékekhez viszonyítva állapítja meg, hogy mely gépek milyen forgalmi sávba kerüljenek. Csak akkor van értelme, ha a két interfész osztozik a szűk keresztmetszet sávszélességén.

•GOOD\_PROPORTION: Ha egy nem lassított sávban (ez az ún. GOOD kategória) levő gép túllépi a saját kategóriája átlagos forgalmi értékének ennyi ezrelékét, akkor a lassított sávba (EVIL kategória) kerül.

•EVIL\_PROPORTION: Ha egy lassított sávban (ez az ún. EVIL kategória) levő gép nem lépi túl a saját kategóriája átlagos forgalmi értékének ennyi ezrelékét, akkor a büntetési periódus (PENALTY\_MINUTES) letelte után visszakerülhet a nem lassított sávba (GOOD kategória).

•PENALTY\_MINUTES: Ld. fent.

· INITIAL PENALTY MINUTES: Az újonnan megjelenő gépek (MAC címek) az első néhány percben mindenképpen a lassított sávba kerülnek. Ez a MAC-cím változtatással történő büntetésmegkerülés ellen nyújt némi védelmet. Cisco port security-vel kiegészítve jobb lenne, de az itt nincs.

Konfigurációs paraméterek 2.:

•MAC\_EXPIRY\_MINUTES: Ha ennyi percig nem kommunikál egy hoszt, akkor kikerül a szkript adatbázisából, és legközelebb új hosztként jelenik meg (ld.: INITIAL\_PENALTY\_MINUTES).

•UPLOAD\_PENALTY\_MULTIPLIER: A feltöltött bájtokat többszörösen vesszük figyelembe, így hatékonyabb a P2P kategorizálása.

•SUMMARY ITERATIONS: A szkriptet a cron démon futtatja percenként. Az utolsó SUMMARY ITERATIONS perc forgalmi adatait használja fel a szkript a forgalmi átlagadatok kiszámolásához.

•SANCTIONING SCRIPT: Minden futási periódusben meghívjuk ezt a szkriptet, és átadjuk neki az EVIL kategóriábn levő gépek IP- és MAC címeit E szkript feladata az EVIL gépek lassított forgalmi sávba helyezése..

•AVG\_BOUND\_UP és AVG\_BOUND\_DOWN: Az átlagszámítás két körben történik, Az első körben a kategóriák összes gépépnek forgalmi adatait figyelembe veszük, a másodikban viszont kihagyjuk a túlságosan szélsőséges forgalmat produkáló gépeket, hogy az átlagszámítás egyenletesebb, megbízhatóbb eredményt adjon.

Az IP fejléc DSCP mezőjének használata a slave router vezérlésére:

```
tc qdisc del dev eth1 root
tc qdisc add dev eth1 root        handle   1:   htb default 20
tc class add dev eth1 parent 1:   classid  1:1  htb rate 7900kbit ceil 7900kbit
tc class add dev eth1 parent 1:1  classid  1:5  htb rate 300kbit  ceil 7900kbit prio 0
tc class add dev eth1 parent 1:1  classid  1:10 htb rate 2400kbit ceil 7900kbit prio 1
tc class add dev eth1 parent 1:1  classid  1:20 htb rate 4500kbit ceil 7900kbit prio 2
tc class add dev eth1 parent 1:1  classid  1:30 htb rate 700kbit  ceil 7900kbit prio 3
tc qdisc add dev eth1 parent 1:5  handle   5: bfifo limit 65536
tc qdisc add dev eth1 parent 1:10 handle  10: sfq perturb 10
tc qdisc add dev eth1 parent 1:20 handle  20: sfq perturb 10
tc qdisc add dev eth1 parent 1:30 handle  30: sfq perturb 10
###########################################
iptables -t nat -F PREROUTING
iptables -t nat -F POSTROUTING
###########################################
iptables -t mangle -F OUTPUT
iptables -t  mangle -A  OUTPUT -j MARK --set-mark 1###########################################
iptables -t mangle -N traffic prio
iptables -t mangle -F traffic prio
iptables -t mangle -F FORWARD
iptables -t mangle -A FORWARD -i eth1 -m connmark --mark 0 -i traffic prio
###########################################
iptables -t mangle -A traffic prio -m dscp -dscp-class AF11 -j CONNMARK --set-mark 1
iptables -t mangle -A traffic_prio -m dscp --dscp-class AF13 -j CONNMARK --set-mark 3
iptables -t mangle -A traffic prio -m dscp --dscp-class EF -i CONNMARK --set-mark 5
###########################################
iptables -t mangle -F POSTROUTING
iptables -t mangle -A POSTROUTING -o eth1 -m connmark --mark 0 -j CLASSIFY --set-class 1:20iptables -t mangle -A POSTROUTING -o eth1 -m connmark --mark 0 -j DSCP --set-dscp-class AF12
iptables -t mangle -A POSTROUTING -o eth1 -m connmark --mark 3 -j CLASSIFY --set-class 1:30
iptables -t mangle -A POSTROUTING -o eth1 -m connmark --mark 3 -j DSCP --set-dscp-class AF13
iptables -t mangle -A POSTROUTING -o eth1 -m connmark --mark 1 -j CLASSIFY --set-class 1:10iptables -t mangle -A POSTROUTING -o eth1 -m connmark --mark 1 -j DSCP --set-dscp-class AF11
iptables -t mangle -A POSTROUTING -o eth1 -m connmark --mark 5 -j CLASSIFY --set-class 1:5iptables -t mangle -A POSTROUTING -o eth1 -m connmark --mark 5 -j DSCP --set-dscp-class EF
```
HBONE rendszergazdák tanácsa – 2008.06.05. 17. 17.

Algoritmus és adatbázis demo (ha még eddig nem lett volna). Jövőbeni fejlesztési lehetőségek:

• A slave router Xen virtuális gépre történő áthelyezése

●A tűzfalszkriptek tisztítása, fejlesztése, hordozhatóbbá tétele

●Anomáliák (demo) kezelése, esetleg jobb algoritmussal.

•ADSL-en is működőképes rendszer kifejlesztése (aszimmetrikusság, Intermediate Functional Block, ld. következő dia).

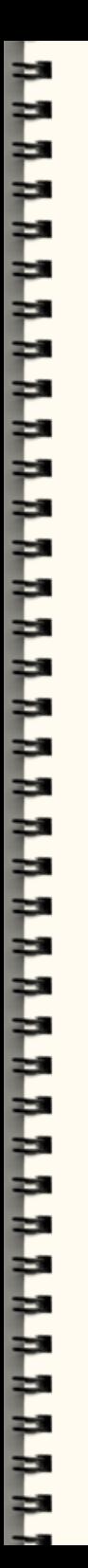

## Németh Tamás **Dinamikus QoS megoldás** Dinamikus QoS megoldás NYME EIK, Sopron iptables és iproute2 alapokon

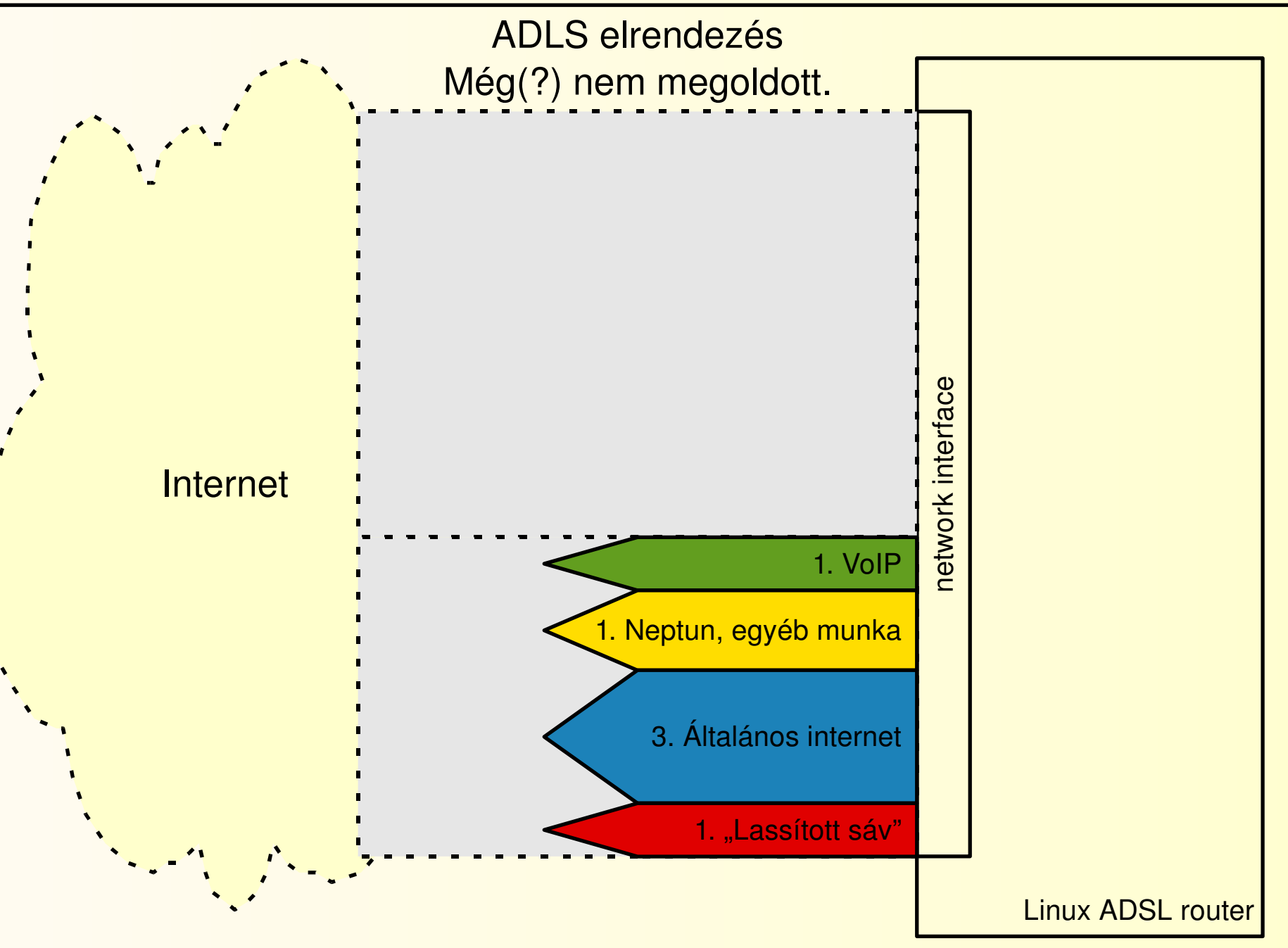

HBONE rendszergazdák tanácsa – 2008.06.05. 20.

http://titanic.nyme.hu/~nice/intcl/